## **Smith+Nephew Academy Online – How to register**

1. Open the pre-registration email and click on the provided link.

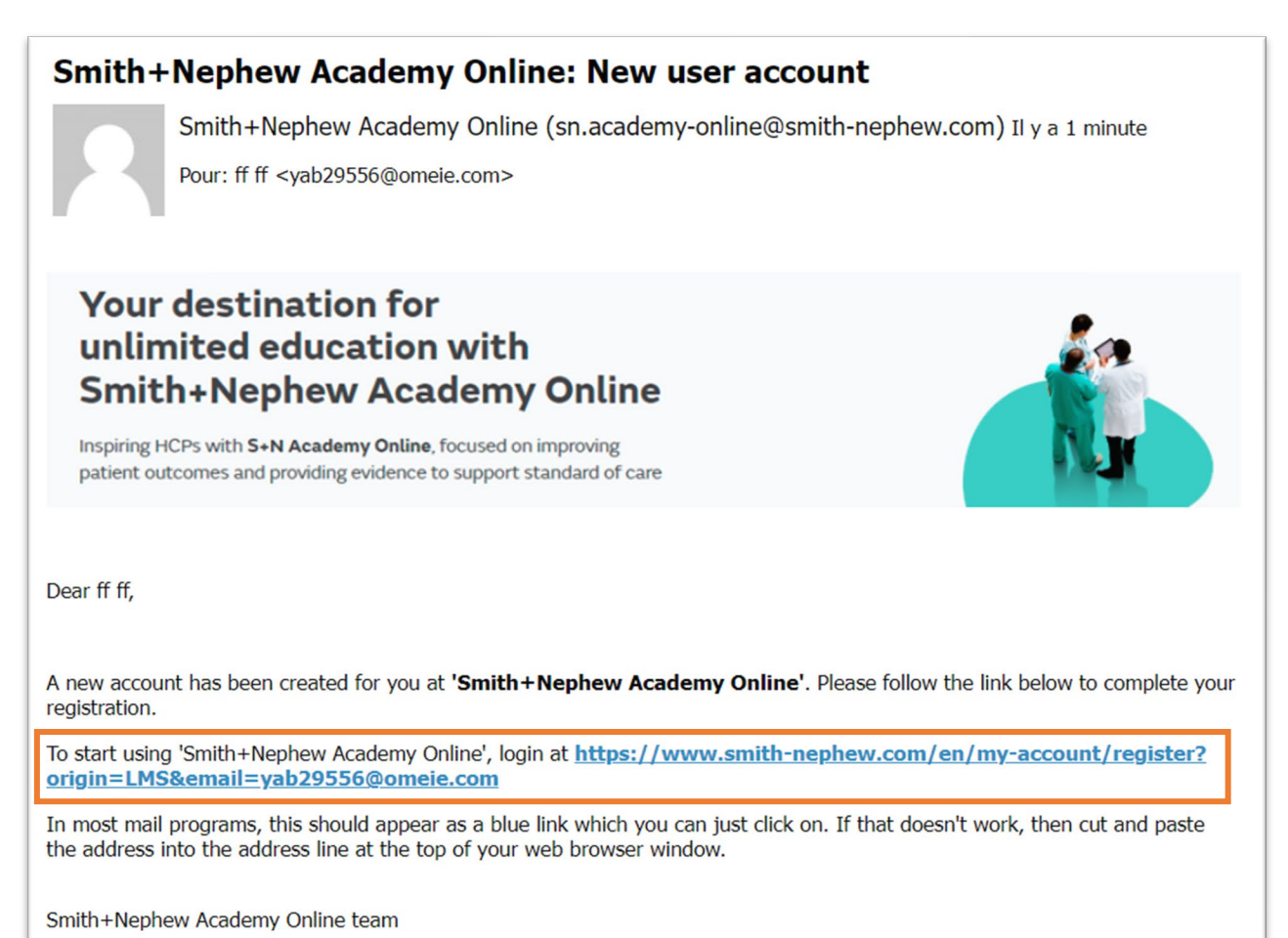

2. Fill in all the fields to complete your registration. The email field will be filled in automatically.

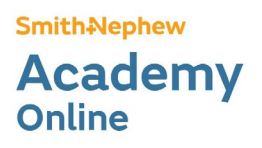

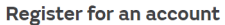

Are you a health care professional? If so, register now for great benefits...

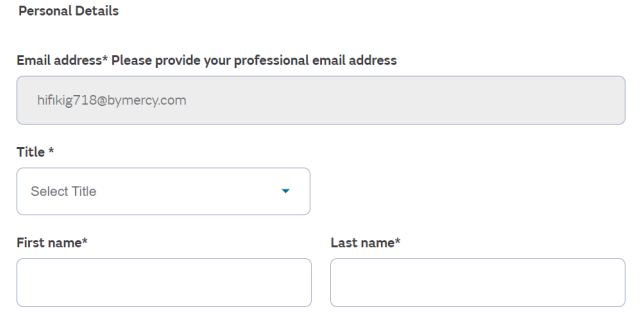

- 3. Scroll down to the bottom of the page and click on "Register".
- 4. Go to your inbox and look for an email from Smith+Nephew called "Activation".
- 5. Open the email.

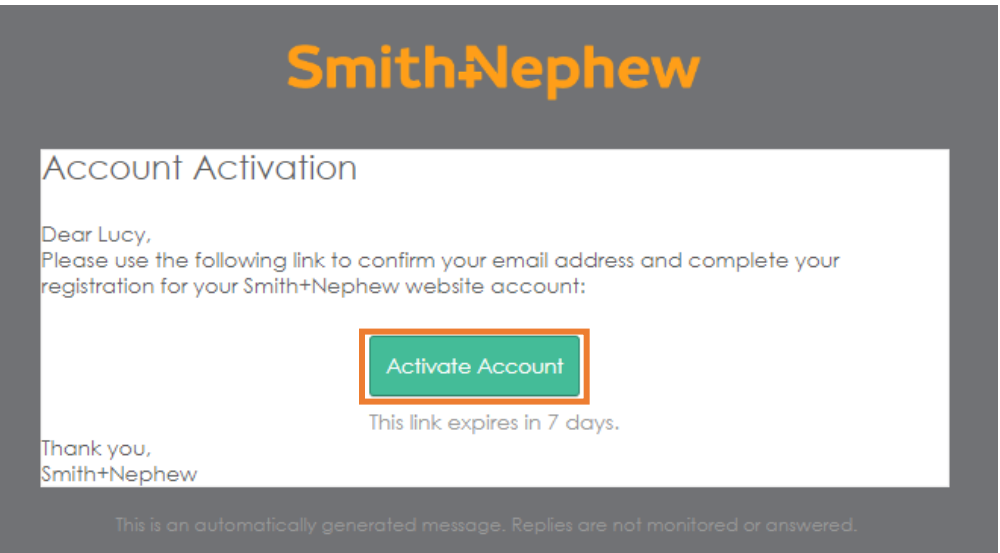

- 6. Click on "Activate Account".
- 7. In the new window, you will have to configure your password. To do so, click on "Set up".

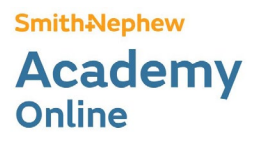

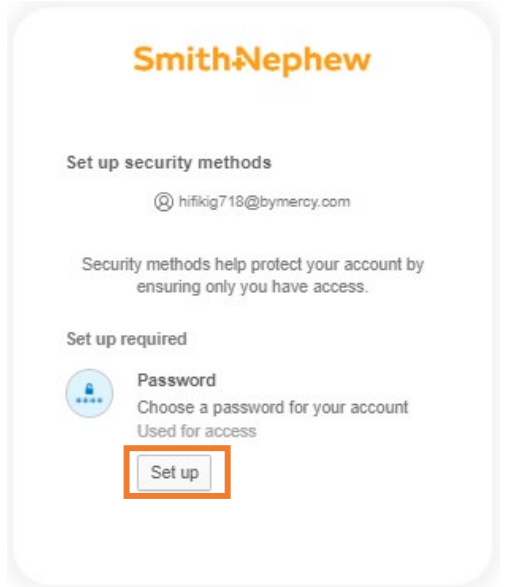

8. Choose your password and confirm. You will be redirected on Smith+Nephew Academy Online.